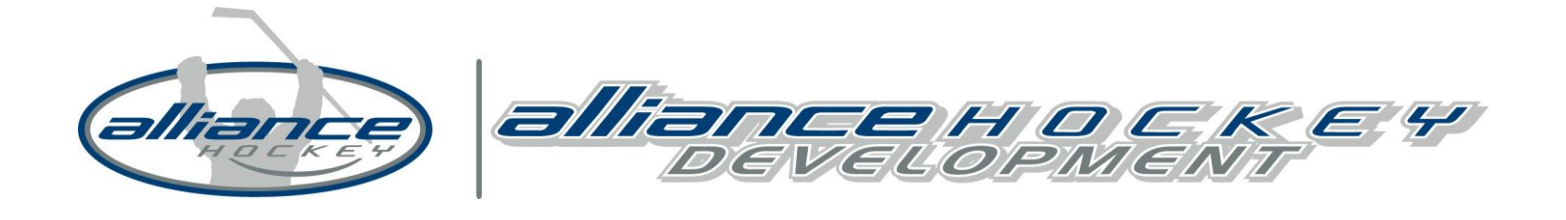

## **Hockey Canada Registry (HCR)**

*Setting up your Hockey Canada eHockey Account*

If you have been registered in hockey previously as a Player, Coach, Official, or Trainer you can access your profile on the Hockey Canada Registry by establishing an eHockey account. Please follow the step by step process below to set up your eHockey account.

- 1. Click on the **[Hockey Canada eHockey Link](https://ehockey.hockeycanada.ca/ehockey/Account/Login.aspx)**
- 2. Click on the link **[Click here to create an account now](https://ehockey.hockeycanada.ca/ehockey/Account/AccountExplanation.aspx)**
- 3. Review the three steps and check the box I have read the above steps and would like to create an

Account. Click the Continue tab.

- 4. Create your account
- 5. Click Add a participant (Bottom Left Corner)
- 6. Search by YOUR first name, last name, date of birth, and gender
- 7. Click Search
- 8. Add Participant to account (YOU are the Participant)
- 9. Confirm Yes I would like to add this Participant to my account
- 10. View Profile

If you have any question with regards to the eHockey, contact:

Tyler Tolton Coordinator, Coaching Development [ttolton@alliancehockey.com](mailto:ttolton@alliancehockey.com)

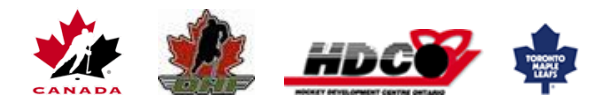